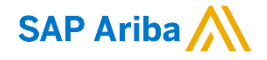

Ashley Vandenhoek , Product Manager February, 2018

**Confidential** 

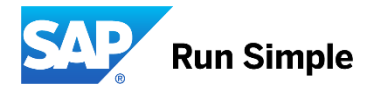

# **Important notice**

This information reflects the status of SAP Ariba solution planning as of February 2018. All such information is the Confidential Information of SAP Ariba (per the contract between or companies), and must not be further disclosed, as stated in the confidentiality clause of that contract. This presentation contains only intended guidance and is not binding upon SAP Ariba to any particular course of business, product strategy, and/or development. Its content is subject to change without notice. SAP Ariba assumes no responsibility for errors or omissions in this document. SAP Ariba shall have no liability for damages or any kind including without limitation direct, special, indirect, or consequential damages that may result from the use of these materials.

### **Description:**

This feature will allow for Award Approvers to submit their approval at the line level.

#### **Current Problem**

Supplier a user submits five awarded items for approval, the approver must accept all awarded items, or reject all awarded items. If they want to approve three and reject two, they can't currently do that.

#### **Solution**

We have enabled the capability to approve or reject the award for each individual line item.

#### **Benefits**

- Increased flexibility for our users
- Users will save time not having to communicate offline about the award, and possibly iterate through several award approval cycles before getting the final scenario approved

### How to use the Feature

In a full project template, create an event in the Documents tab.

In the drop-down menu for the event, under Create New Task, choose the new item "Approval For Award". Add a user as the Approver.

Once the event is completed and the user creates an award scenario, they will choose 'Submit for Approval'.

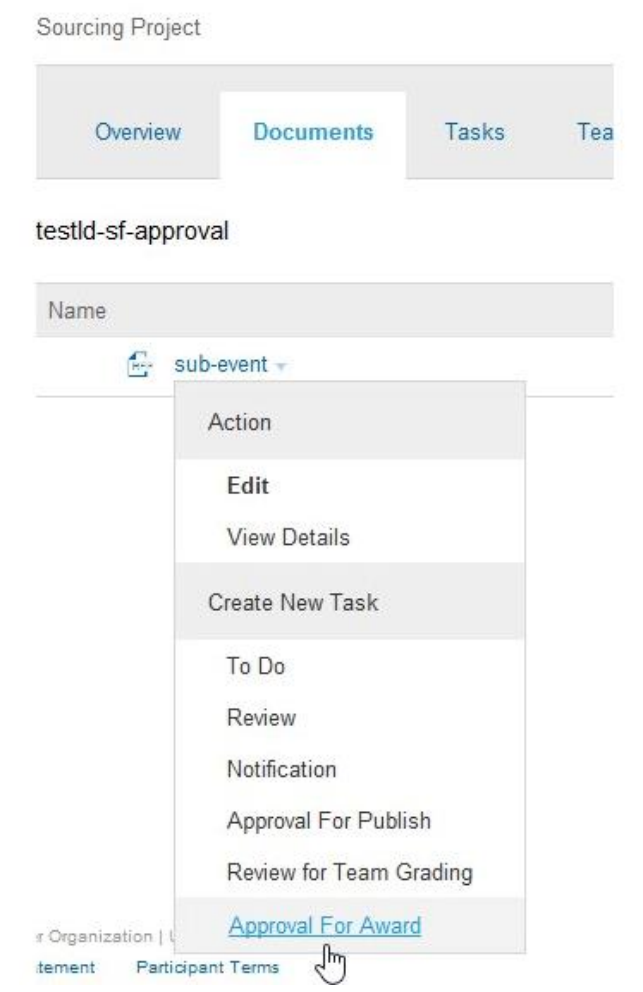

How to use the feature

The Approver will go to the Task tab, and Check the Status of the task.

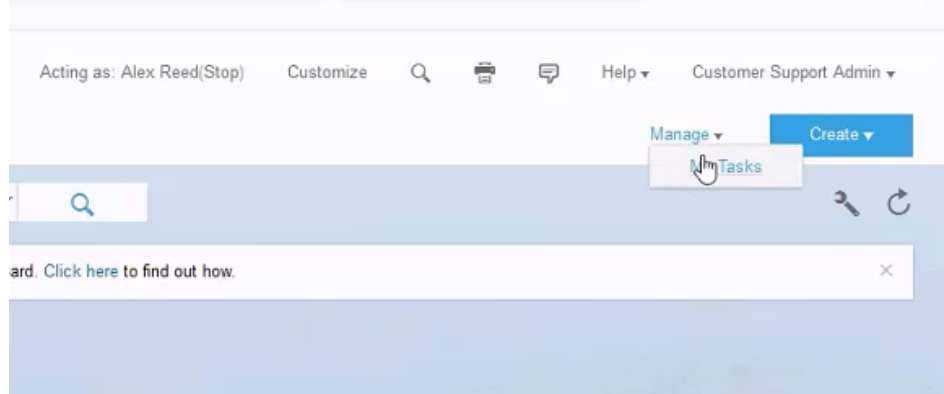

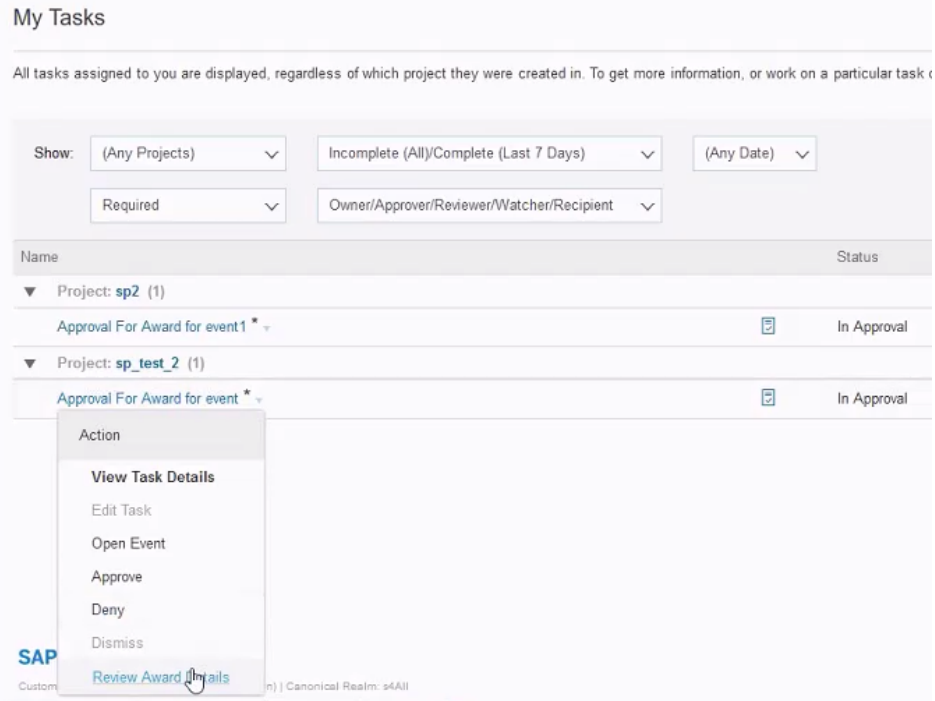

editions 0150/Carrestore (Main / acc/hecks = @carrestores / ald EC@cardiate = 4AB+ CTerms

#### **How to use the feature**

To select or deselect an item for approval, use the checkboxes that will be present at each line item, under the awarded Supplier name.

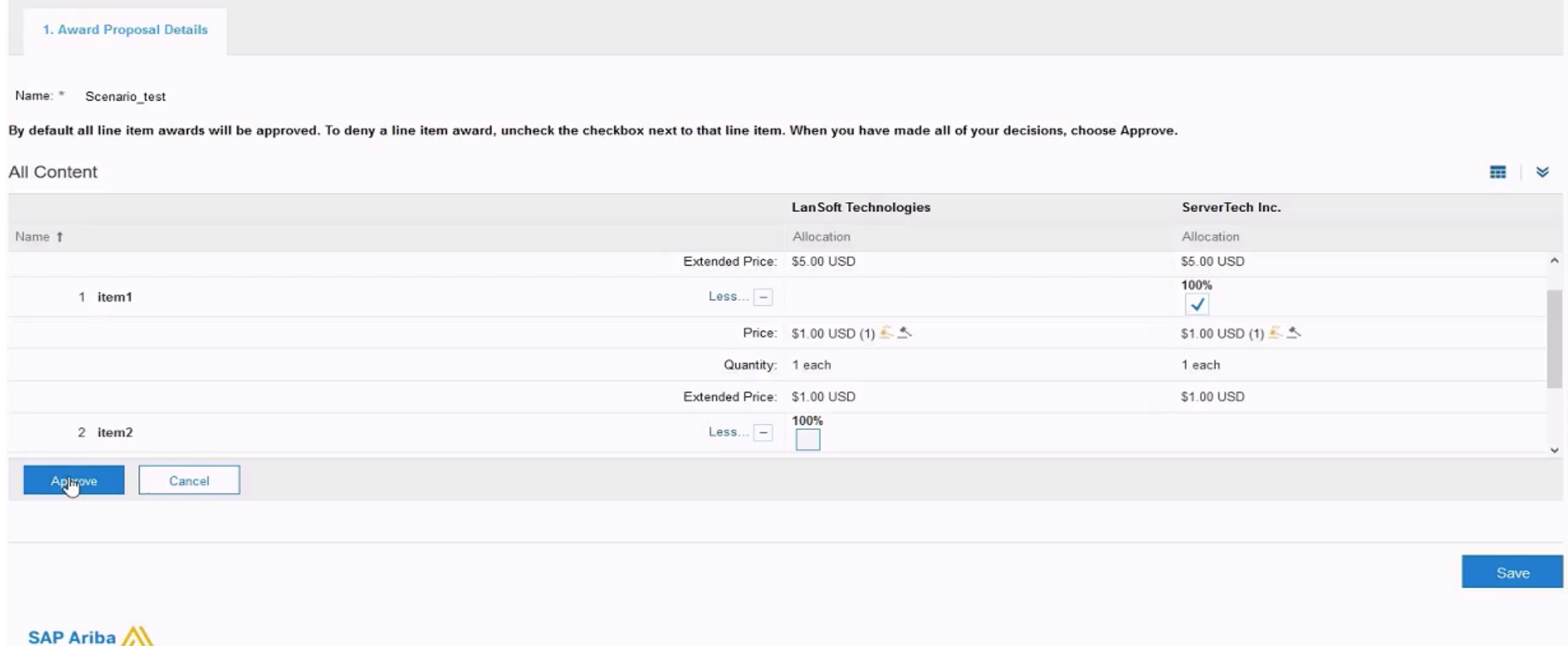

### **How to use the feature**

### The approver can submit a message with details about the approval.

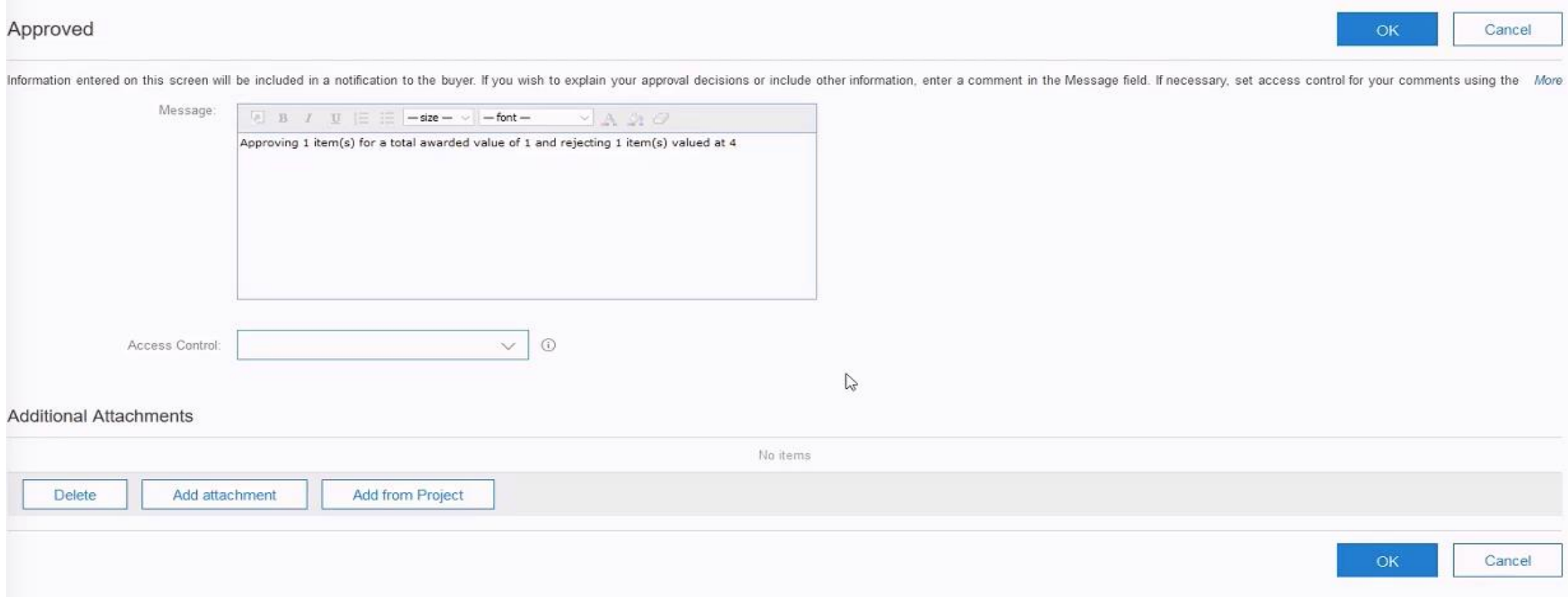

### **Applicable to the Following:**

Ariba Sourcing

#### **Change Management for GA:**

 Customers must contact support to have the parameter turned on for their realm

### **Using this Feature:**

#### Enabling

- **Enable below parameter:** 
	- Application.ACM.EnablePartialAwardApprovalFeature

#### **Prerequisites**

 $\cdot$  N/A

Limitations

 $\bullet$  N/A

Importing and Exporting Data

 $\cdot$  N/A

Changes to Existing Functionality or User Interface

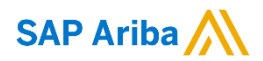

Ashley Vandenhoek, Product Manager

Ashley.vandenhoek@sap.com

(831) 334-5655

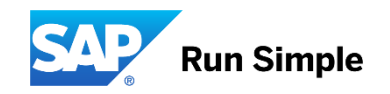